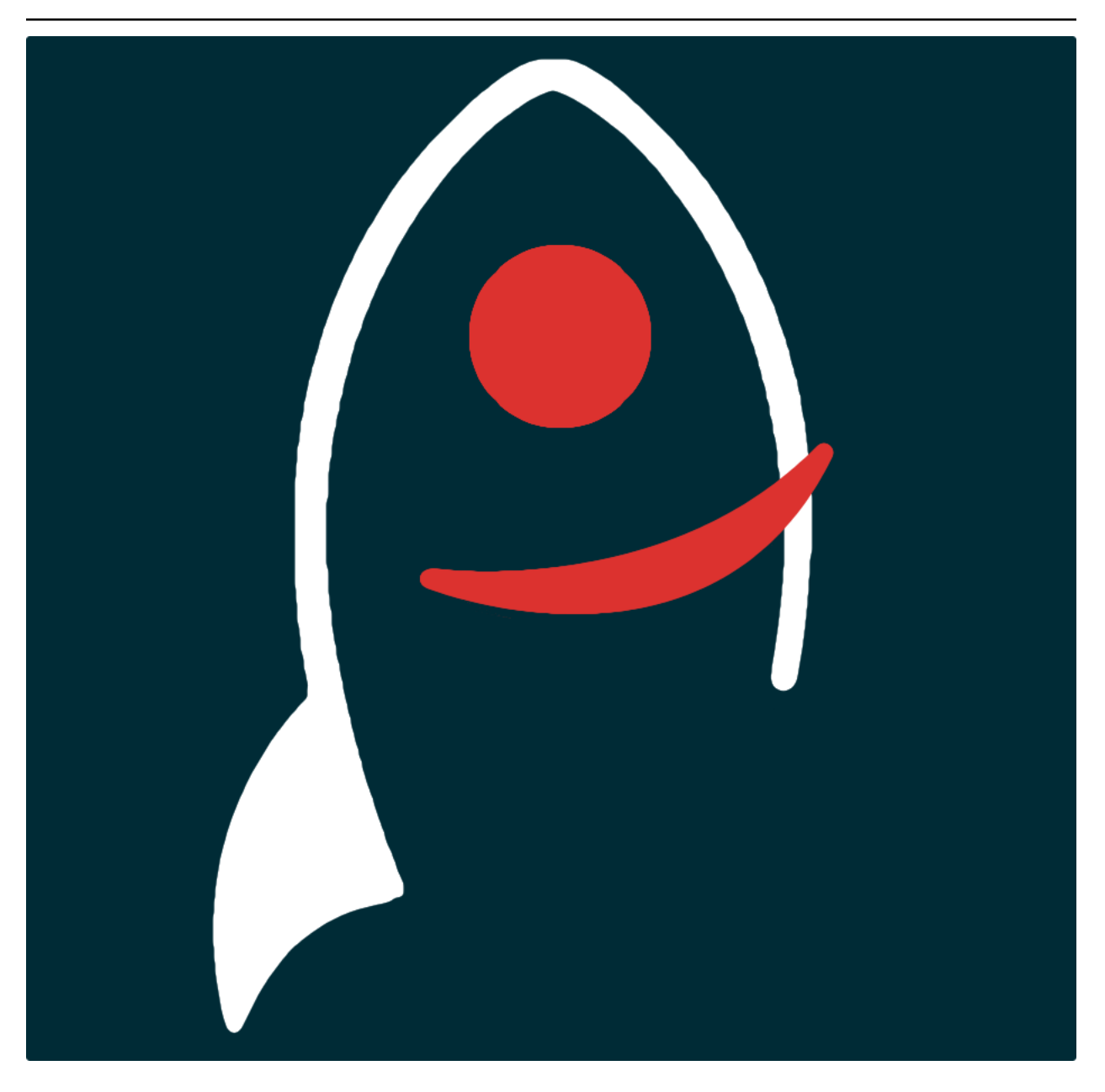

# **neddy Documentation**

*Release v0.3.0*

**Dave Young**

**2021**

# **TABLE OF CONTENTS**

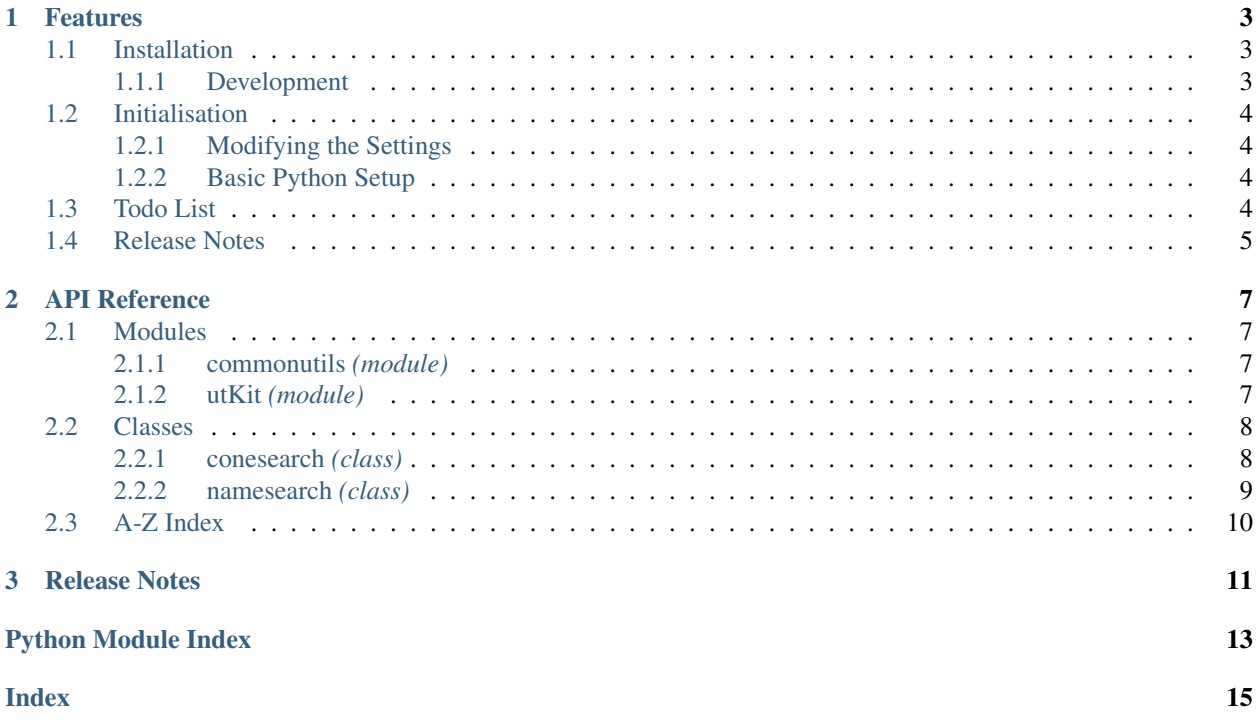

*query the Nasa Extra-Galactic (NED) database via the command-line and programmatically*.

Documentation for neddy is hosted by [Read the Docs](https://neddy.readthedocs.io/en/master/) ( [development version](https://neddy.readthedocs.io/en/develop/) and [master version\)](https://neddy.readthedocs.io/en/master/). The code lives on [github.](https://github.com/thespacedoctor/neddy) Please report any issues you find [here.](https://github.com/thespacedoctor/neddy/issues)

### **CHAPTER**

### **ONE**

### **FEATURES**

# <span id="page-6-1"></span>**1.1 Installation**

<span id="page-6-0"></span>•

The easiest way to install neddy is to use pip (here we show the install inside of a conda environment):

```
conda create -n neddy python=3.7 pip
conda activate neddy
pip install neddy
```
Or you can clone the [github repo](https://github.com/thespacedoctor/neddy) and install from a local version of the code:

```
git clone git@github.com:thespacedoctor/neddy.git
cd neddy
python setup.py install
```
To upgrade to the latest version of neddy use the command:

```
pip install neddy --upgrade
```
To check installation was successful run  $\text{nedy } -v$ . This should return the version number of the install.

### <span id="page-6-2"></span>**1.1.1 Development**

If you want to tinker with the code, then install in development mode. This means you can modify the code from your cloned repo:

```
git clone git@github.com:thespacedoctor/neddy.git
cd neddy
python setup.py develop
```
[Pull requests](https://github.com/thespacedoctor/neddy/pulls) are welcomed!

# <span id="page-7-0"></span>**1.2 Initialisation**

Before using neddy you need to use the init command to generate a user settings file. Running the following creates a [yaml](https://learnxinyminutes.com/docs/yaml/) settings file in your home folder under  $\sim$  /. config/neddy/neddy.yaml:

neddy init

The file is initially populated with neddy's default settings which can be adjusted to your preference.

If at any point the user settings file becomes corrupted or you just want to start afresh, simply trash the neddy.  $\gamma$  and file and rerun neddy init.

### <span id="page-7-1"></span>**1.2.1 Modifying the Settings**

Once created, open the settings file in any text editor and make any modifications needed.

### <span id="page-7-2"></span>**1.2.2 Basic Python Setup**

If you plan to use neddy in your own scripts you will first need to parse your settings file and set up logging etc. One quick way to do this is to use the fundamentals package to give you a logger, a settings dictionary and a database connection (if connection details given in settings file):

```
## SOME BASIC SETUP FOR LOGGING, SETTINGS ETC
from fundamentals import tools
from os.path import expanduser
home = expanduser("~"settingsFile = home + "/.config/neddy/neddy.yaml"
su = toolsarguments={"settingsFile": settingsFile},
   docString=__doc__,
)
arguments, settings, log, dbConn = su.setup()
```
# <span id="page-7-3"></span>**1.3 Todo List**

#### Todo:

• nice!

(The *original entry* is located in /home/docs/checkouts/readthedocs.org/user\_builds/neddy/checkouts/develop/docs/source/\_template\_.m line 1.)

# <span id="page-8-0"></span>**1.4 Release Notes**

### v0.3.0 - May 19, 2020

• Now compatible with Python 3.\*

### **CHAPTER**

### **TWO**

# **API REFERENCE**

## <span id="page-10-5"></span><span id="page-10-1"></span><span id="page-10-0"></span>**2.1 Modules**

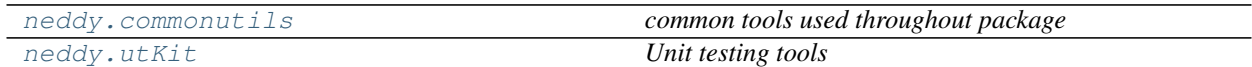

### <span id="page-10-2"></span>**2.1.1 commonutils** *(module)*

*common tools used throughout package*

### **Sub-modules**

getpackagepath *Get common file and folder paths for the host package*

### <span id="page-10-3"></span>**2.1.2 utKit** *(module)*

*Unit testing tools*

#### **Classes**

[utKit](#page-10-4)(moduleDirectory[, dbConn]) *Override dryx utKit*

### **Sub-modules**

[utKit](#page-10-4)(moduleDirectory[, dbConn]) *Override dryx utKit*

```
class utKit(moduleDirectory, dbConn=False)
    Bases: fundamentals.utKit.utKit
```
*Override dryx utKit*

**get\_project\_root**()

*Get the root of the ``python`` package - useful for getting files in the root directory of a project*

#### Return

• rootPath – the root path of a project

#### <span id="page-11-2"></span>**refresh\_database**()

*Refresh the unit test database*

#### **setupModule**()

*The setupModule method*

#### Return

- $log a logger$
- dbConn a database connection to a test database (details from yaml settings file)
- pathToInputDir path to modules own test input directory
- pathToOutputDir path to modules own test output directory

#### **tearDownModule**()

*The tearDownModule method*

# <span id="page-11-0"></span>**2.2 Classes**

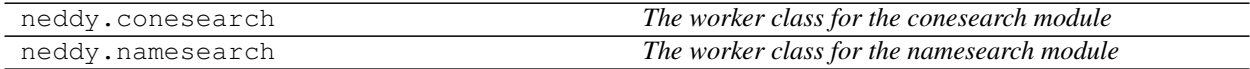

### <span id="page-11-1"></span>**2.2.1 conesearch** *(class)*

**class conesearch**(*log*, *ra=False*, *dec=False*, *radiusArcsec=False*, *nearestOnly=False*, *unclassified=False*, *quiet=False*, *listOfCoordinates=False*, *outputFilePath=False*, *verbose=False*, *redshift=False*) Bases: neddy.\_basesearch.\_basesearch

*The worker class for the conesearch module*

#### Key Arguments

- $\log \log$
- ra ra
- dec dec
- radiusArcsec radiusArcsec
- nearestOnly return only the nearest object from NED
- unclassified include the unclassified sources in the return results
- quiet don't print to stdout
- listOfCoordinates list of coordinates ra dec radiusArcsec
- outputFilePath path to output file
- verbose return more metadata for matches
	- redshift redshift constraint

```
- @review: when complete, clean conesearch class
- @review: when complete add logging
 - @review: when complete, decide whether to abstract class to another module
```
#### **Methods**

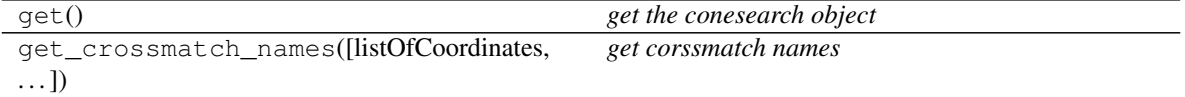

#### **get**()

*get the conesearch object*

#### Return

• conesearch

 $Q$ review: when complete, clean get method - **@review**: when complete add logging

```
get_crossmatch_names(listOfCoordinates=False, radiusArcsec=False)
```
*get corssmatch names*

#### Key Arguments

- listOfCoordinates list of the coordinates to conesearch
- radiusArcsec the search radius

#### Return

• None

```
@review: when complete, clean get_crossmatch_names method
- @review: when complete add logging
```
#### <span id="page-12-0"></span>**2.2.2 namesearch** *(class)*

**class namesearch**(*log*, *names*, *quiet=False*, *verbose=False*, *searchParams=False*, *output-FilePath=False*) Bases: neddy.\_basesearch.\_basesearch

*The worker class for the namesearch module*

#### Key Arguments

- $\log \log$
- name name
- quiet  $-\text{don't print}$  to stdout
- verbose return more metadata for matches
- searchParams list of dictionaries to prepend to results
- outputFilePath path to file to output results to

### <span id="page-13-1"></span>**Methods**

get() *get the namesearch object*

**get**()

*get the namesearch object*

Return

• results

# <span id="page-13-0"></span>**2.3 A-Z Index**

### Modules

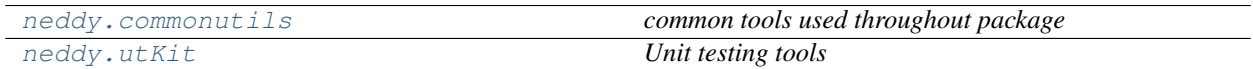

#### Classes

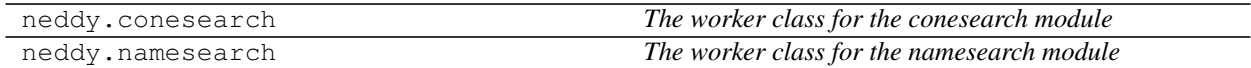

#### Functions

### **CHAPTER**

# **THREE**

# **RELEASE NOTES**

### <span id="page-14-0"></span>v0.3.0 - May 19, 2020

• Now compatible with Python 3.\*

# **PYTHON MODULE INDEX**

### <span id="page-16-0"></span>c

neddy.commonutils, [7](#page-10-2)

### u

neddy.utKit, [7](#page-10-3)

# **INDEX**

# <span id="page-18-0"></span>C

conesearch (*class in neddy*), [8](#page-11-2)

# G

```
get() (conesearch method), 9
get() (namesearch method), 10
get_crossmatch_names() (conesearch method), 9
get_project_root() (utKit method), 7
```
# M

```
module
   neddy.commonutils, 7
   neddy.utKit, 7
```
# N

```
namesearch (class in neddy), 9
neddy.commonutils
   module, 7
neddy.utKit
   module, 7
```
# R

refresh\_database() (*utKit method*), [8](#page-11-2)

# S

setupModule() (*utKit method*), [8](#page-11-2)

# T

tearDownModule() (*utKit method*), [8](#page-11-2)

# U

utKit (*class in neddy.utKit*), [7](#page-10-5)